ClusterController-IS-en-12 | Version 1.2 **ENGLISH**

#### **Validity**

This document is valid for the SMA Cluster Controller (model: CLCON-10 and CLCON-S-10) from hardware version A1 and from firmware version 1.0.

#### **Target Group**

This document is intended for qualified persons. Only persons with the following skills are allowed to perform the tasks set forth in this document:

- Training in the installation and commissioning of electrical devices
- Training in how to deal with the dangers and risks associated with installing and using electrical devices and systems
- Training in the installation and configuration of IT systems
- Knowledge of how an inverter works and is operated
- Knowledge of all applicable standards and directives
- Knowledge of and compliance with this document and all safety precautions

#### **Intended Use**

The Cluster Controller\* is a device for monitoring and controlling SMA inverters with Speedwire/Webconnect interface in decentralized PV systems and large-scale PV power plants. The Cluster Controller is an ITE class A device as per EN 55022 and is designed for industrial use. The Cluster Controller must only be used in an indoor environment and must only be used with supported products (for a list of the supported products, see the installation manual on the CD included in the scope of delivery). Use this product only in accordance with the information provided in the enclosed documentation and with the locally applicable standards and directives. Any other application may cause personal injury or property damage.

For safety reasons, it is not permitted to modify the product or install components that are not explicitly recommended or distributed by SMA\*\* for the product. Unauthorized modifications and installations will void all warranty claims and the operating permission. Any use of the product other than described in the Intended Use section does not qualify as appropriate.

The type label must remain permanently attached to the product.

The enclosed documentation is an integral part of this product. **Before installing or using the product, read and observe all instructions, safety precautions and warning messages in this document and in the product documentation on the enclosed CD.**

- $\Box$  A 35 mm (1.4 in) wide top-hat rail must be available which is mounted securely on the wall or in the switch cabinet.
- ☐ In order to mount the Cluster Controller, the top-hat rail must be at least 26 cm (10.3 in) in length. To mount the top-hat rail power supply unit, the top-hat rail must be correspondingly longer.

#### **Safety Precautions**

## **2 SAFETY**

Use the rear-side upper retainers to hook the Cluster Controller into the upper edge of the top-hat rail and press down in the direction of the top-hat rail. This will hook the spring-mounted top-hat rail locking mechanism of the Cluster Controller onto the lower edge of the top-hat rail.

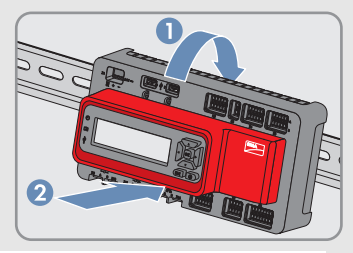

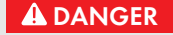

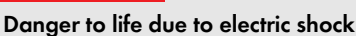

If overvoltage occurs (e. g. due to lightning) or if the enclosure of the Cluster Controller is not grounded, there is a danger of electric shock.

- Do not connect insulated conductors of the connection cable to line conductors of the ripple control receiver.
- When connecting, ensure that no bridge is being used in the ripple control receiver.
- Ensure that the Cluster Controller is integrated in the existing lightning protection.
- Ground the enclosure of the Cluster Controller (see Section **Connecting the Grounding Conductor to the Cluster Controller**).

### $MOTICE$

- Only use the Cluster Controller in a dry, indoor environment.
- 
- \* In this document, the SMA Cluster Controller is referred to as Cluster Controller. \*\* SMA = SMA Solar Technology AG, SMA America LLC, SMA Solar Technology Canada Inc.

 $\overline{2}$ 

#### **Damage to the devices and cables**

#### $\vert \, \mathbf{i} \, \vert$ **Note down the connections on the supplementary sheet**

The Cluster Controller is not splash water-protected (degree of protection: IP20 (NEMA 1)). Consequently, it is possible that moisture may penetrate the device.

> $\square$  Conductor cross-section: 0.2 mm<sup>2</sup> to 2.5 mm<sup>2</sup> (32 AWG to 14 AWG) ☐ Maximum cable length: 3 m (9.8 ft)

Check the scope of delivery for completeness and any externally visible damage. Contact your distributor if the scope of delivery is incomplete or damaged.

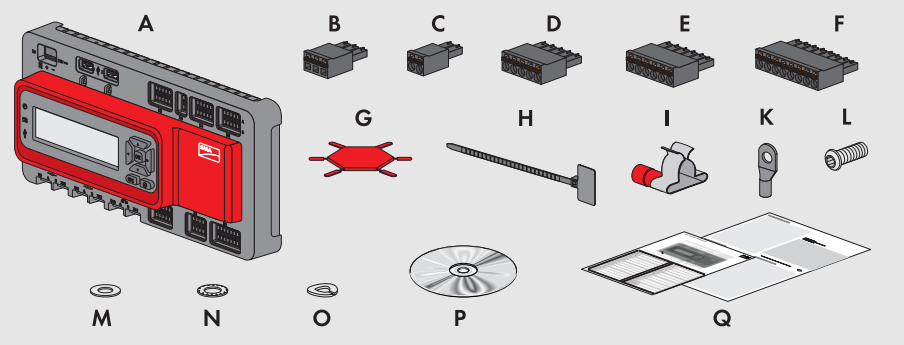

**A)** 1 x Cluster Controller, **B)** 1 x three-pole plug, **C)** 1 x two-pole plug, **D)** 2 x five-pole plug, **E)** 8 x six-pole plug, **F)** 2 x eight-pole plug, **G)** 2 x coding element, **H)** 20 x cable tie with writing field, **I)** 8 x shield clamp with ring terminal lug, **K)** 1 x ring terminal lug, **L)** 1 x fastening screw, **M)** 2 x washer, **N)** 1 x tooth lock washer, **O)** 1 x split lock washer, **P)** 1 x CD with product documentation, **Q)** 1 x quick reference guide for commissioning and supplementary sheet for writing down the connected devices

## **Selecting the Mounting Location**

Select the mounting location. Observe the mounting location requirements, the minimum clearances and the permissible mounting position (see installation manual on the CD provided).

# **Mounting the Cluster Controller**

#### **Requirements:**

#### **Procedure:**

# **3 SCOPE OF DELIVERY**

# **4 MOUNTING**

### *NOTICE*

**Radio interference in living areas possible due to the Cluster Controller**

# **1 INFORMATION ON THIS DOCUMENT**

- The Cluster Controller is a device of ITE class A (EN 55022) and can cause radio interference in the living area.
- Take suitable measures for shielding radio waves when the Cluster Controller is used in the vicinity of living areas.

### **Cable Requirements and Information on Cable Routing**

# **5 CONNECTION AND COMMISSIONING**

### **ADANGER**

#### **Danger to life due to electric shock from faulty connection of the connection cable to the ripple control receiver**

In the event of faulty connection of the connection cable to the ripple control receiver, grid voltage may be present in the Cluster Controller enclosure.

### **For a detailed connection description, see the installation manual**

This quick reference guide enables the basic commissioning of the Cluster Controller. A detailed description of all connection possibilities is contained in the installation manual on the CD included in the scope of delivery.

Note down the terminal assignment on the supplementary sheet supplied.

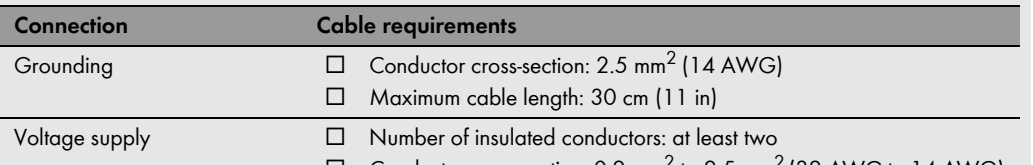

Inverter (Speedwire) and local area network (LAN)

- ☐ Number of insulated conductor pairs and insulated conductor cross-section: at least  $2 \times 2 \times 0.22$  mm<sup>2</sup> (at least  $2 \times 2 \times 24$  AWG)
- ☐ External diameter: the maximum external diameter depends on the size of the cable gland or the conduit (see installation manual of the Speedwire/Webconnect interface)
- ☐ Cable type: 100BaseTx, from CAT5 with shielding S-UTP, F-UTP or higher
- ☐ Plug type: RJ45 for Cat5, Cat5e, Cat6, Cat6a Cat7 plugs cannot be used.
- ☐ Cable length between two nodes: max. 50 m (164 ft) with patch cable, max. 100 m (328 ft) with installation cable

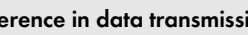

#### **Interference in data transmission due to unshielded energy cables**

Unshielded energy cables generate an electromagnetic field during operation which may induce interference in network cables during data transmission.

- When laying network cables, observe the following minimum clearances to unshielded energy cables:
	- For installation without separating strip: at least 200 mm (8 in)
	- For installation with aluminum separating strip: at least 100 mm (4 in)
	- For installation with steel separating strip: at least 50 mm (2 in)

 $\vert \, {\bf i} \, \vert$ 

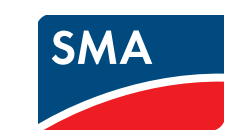

# Quick Reference Guide for Commissioning **SMA CLUSTER CONTROLLER**

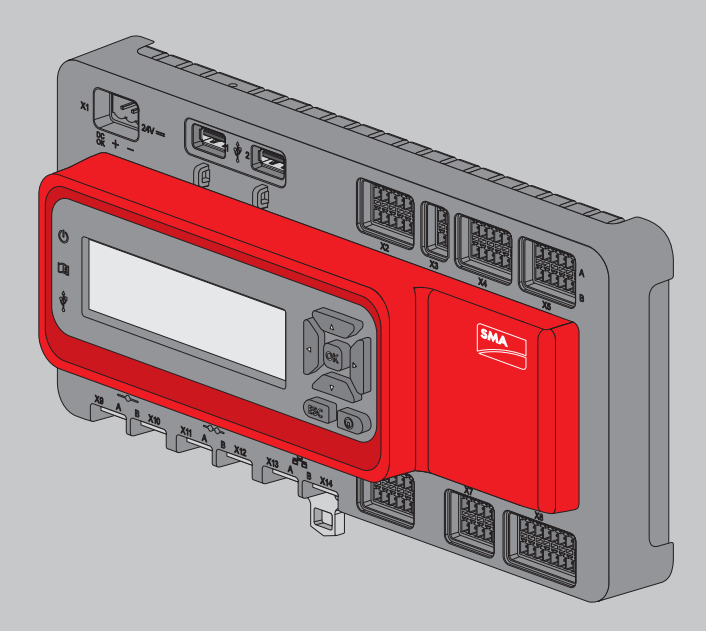

## **Connecting the Cluster Controller to the Voltage Supply**

#### $MOTICE$

### **Connecting the Grounding Conductor to the Cluster Controller**

**Additionally required material (not included in the scope of delivery):**

☐ 1 grounding conductor (see Section **Cable Requirements**)

#### **Procedure:**

- 1. Remove 10 mm (0.39 in) of the cable sheath from the grounding conductor.
- 2. Insert the insulated conductors into the ring terminal lug and crimp with a crimping tool.
- 3. Attach the grounding conductor at the terminal for grounding (for the position of the terminal, see installation manual on the CD included in scope of delivery). Observe the following sequence and hand-tighten the fastening screws (torque: 0.8 Nm (7.08 in-lb)):

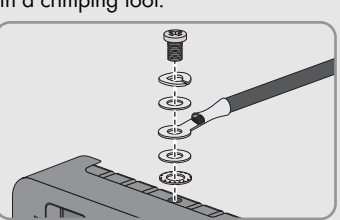

– Fastening screw, split lock washer, washer, ring terminal lug with grounding conductor, washer, tooth lock washer

### **Connecting the Power Supply Unit**

#### **Additionally required material (not included in the scope of delivery):**

- ☐ 1 power supply unit (available as an accessory). If the power supply unit available as an accessory is not used, observe the requirements for the power supply unit (see installation manual on the CD included in the scope of delivery).
- □ 1 AC connection cable
- ☐ 1 connection cable for the connection of the power supply unit to the Cluster Controller (see Section **Cable Requirements**).

#### **Procedure:**

- 1. Mount the power supply unit (see the manufacturer manual).
- 2. Connect the connection cable to the power supply unit (see the manufacturer manual). Trim the unused insulated conductors up to the cable sheath and note down the conductor colors.
- 3. Connect the connection cable to the three-pole plug. Release conductor entries 2 and 3 with a screwdriver and insert the insulated conductors into the conductor entries. Observe the pin assignment.
- 4. Connect the three-pole plug to terminal **X1** of the Cluster Controller.
- 5. Connect the AC connection cable to the power supply unit (see the manufacturer manual).

#### **Damage to the Cluster Controller due to condensation water**

If the Cluster Controller is moved from a cold environment to a warm environment, condensation water may form in the Cluster Controller.

- Lethal voltages are present at the connection point of the utility grid.
	- Disconnect the connection point from voltage sources and ensure that the connection point is voltage-free.
- 7. Connect the other end of the AC connection cable to the voltage supply.

• In the event of large temperature differences, only supply voltage to the Cluster Controller once the Cluster Controller has reached room temperature.

#### 6. **%"/(&3**

#### **Danger to life due to electric shock**

- 8. Connect the connection point to the utility grid.
	- $\boxtimes$  The power LED (U) of the Cluster Controller glows red for two seconds, then it permanently glows green. The status LED ( $\Box$ ) glows corresponding to the current device status (see Cluster Controller installation manual on the CD included in the scope of delivery). The Cluster Controller is ready for operation after a maximum of one minute.
	- × Is the power LED ( (U) ) glowing permanently red, the status LED (  $\Box$ ) glowing yellow or red and the Cluster Controller is not starting?
		- Possible fault cause: the voltage supply is too low.
		- Ensure that the connected voltage supply is sufficient (for requirements for the voltage supply see the installation manual on the CD provided). If the problem persists, contact the SMA Service Line (see Section [7\)](#page-1-0).

#### | i | **Observe the configuration of the router and the network switch**

### **Checking and Setting the System Time of the Cluster Controller**

Before connecting the Cluster Controller to the Speedwire network and before commissioning the inverters, you must use the display of the Cluster Controller to check whether the correct system time is displayed on the Cluster Controller. If the correct system time is not displayed, you must set the correct system time via the user interface of the Cluster Controller. This avoids inconsistencies in the time settings of the inverters.

#### **Requirement:**

☐ The Cluster Controller must be connected to the voltage supply and be in operation (see Section

### **Connecting the Cluster Controller to the Voltage Supply**).

#### **Procedure:**

 $\Box$  Up to two USB data carriers, e.g. two USB sticks (available as an accessory). If the USB data carrier available as an accessory is not used, observe the requirements for USB data carriers (see installation manual on the CD included in the scope of delivery).

- 1. Use one network cable to connect the computer to the network port **X13** or **X14** of the Cluster Controller.
- 2. Log into the Cluster Controller:
	- Select the display view **External communication** and read off the IP address of the Cluster Controller.
	- Enter the IP address in the address bar of the web browser.
	- Log in with the default system password (User = "0000", Installer = "1111").
- 3. Select the Cluster Controller in the system tree and select the **Settings** menu in the device menu.
- 4. Select the **Device > Time settings** parameter group.
- 5. Select [**Edit**].
- 6. If required, use the **Standard/Daylight Saving Time conversion on** drop-down list to set automatic conversion between standard and daylight saving time.
- 7. In the **Set PV system time** field, set the current date and time of the PV system.
- 8. In the drop-down list **Time zone**, select the time zone in which the system is located.
- 9. Select [**Save**].
- ☑ The PV system time is updated.
- 10. Select [**Logout**] in the toolbar.
- 11. Connect the Cluster Controller to the Speedwire network (see Section **Connecting the Cluster Controller to a Speedwire Network**) and make any additional required connections.

- Serial number and firmware version of the Cluster Controller
- Type, serial number, and firmware version of the inverter
- When using a retrofitted Speedwire/Webconnect interface: Serial number and firmware version of the Speedwire/Webconnect interface

#### | i | **Not possible to use USB hubs**

### **Connecting the Cluster Controller to a Speedwire Network**

#### **Requirements:**

☐ The nodes in the Speedwire network (e. g. inverters) must be cabled in accordance with one of the possible network topologies (see the node installation manual and the Technical Information "SMA Speedwire Fieldbus").

#### **Additionally required material (not included in the scope of delivery):**

- ☐ Depending on the network topology: network cable (see Section **Cable Requirements**).
- **Procedure:**
- Connect the network cable to the network port **X9** or **X10** of the Cluster Controller.

## **Connecting the Cluster Controller to the Local Area Network**

**Additionally required material (not included in the scope of delivery):**

☐ 1 network cable (see Section **Cable Requirements**)

#### **Procedure:**

 $\mathbf{i}$ 

- 1. Connect the network cable to the network port **X13** or **X14** of the Cluster Controller.
- 2. Connect the other end of the patch cable to the desired device in the local area network (LAN).

### **Do not connect the Speedwire network and the local area network (LAN)**

The Speedwire network is a separate network managed by the Cluster Controller. If the Speedwire network and the local area network (LAN) are connected, a disturbance of both networks is likely to occur.

• In order to ensure correct communication, do not connect the Speedwire network and the local area network (LAN). The Speedwire bus and the Ethernet bus must not be connected to the same switch.

For the Speedwire connection, the Cluster Controller uses IP addresses from the Unicast area and also IP addresses from the Multicast area 239/8 (239.0.0.0 to 239.255.255.255).

• When using a router or network switch, ensure that the router and switch forward the Multicast telegrams required for the Speedwire connection to all nodes of the Speedwire network (for information on configuration of the router or switch, see the manufacturer manual).

#### **High costs possible through inappropriate Internet rates**

Depending on use, the data volume of the Cluster Controller transferred via the Internet can be more than 1 GB per month. The data volume depends, among other things, on the number of inverters, the frequency of device updates, the frequency of data transfer to the Sunny Portal and the use of FTP push.

SMA recommends using an Internet flat rate.

#### **Different IP address ranges required for Speedwire network and local network (LAN)**

In order to clearly assign the IP addresses in the Speedwire network and in the local network (LAN) from the perspective of the Cluster Controller to be possible, the IP address ranges of both networks must be different. By default, the Cluster Controller uses address range 172.22/16 (172.22.0.1 to 172.22.255.255) for the Speedwire network.

• Make sure that different IP address ranges are used for the Speedwire network and the local network (LAN).

### **Connecting USB Data Carriers to the Cluster Controller**

#### **Additionally required material (not included in the scope of delivery):**

#### **Procedure:**

- 1. Connect the USB data carrier to the desired USB terminal of the Cluster Controller.
	- To export system data, connect the USB data carrier to the USB terminal **1**.
	- To transmit update files to the Cluster Controller, connect the USB data carrier to USB terminal **2**.
- 2. If the USB data carrier is to be removed from the Cluster Controller, wait until the data carrier status LED ( $\dot{\Psi}$ ) is not flashing anymore.

### **Checking the Connections via the Display**

• You can use the display of the Cluster Controller to check whether the connections have been made correctly and whether all inverters, sensors and remote terminals have been recorded by the Cluster Controller (see installation manual on the CD included in the scope of delivery).

#### **Requirement:**

☐ The Cluster Controller and the computer must be located in the same local area network (LAN). **Procedure:**

- 1. Log into the Cluster Controller:
- 

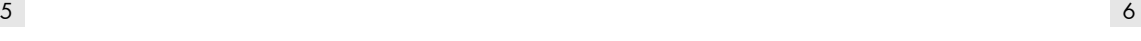

#### *NOTICE*

- Select the **External Communication** display view and read out the IP address of the Cluster Controller.
- Enter the IP address in the address bar of the web browser.
- Log in with the default system password (User = "0000", Installer = "1111").
- 2. Deactivate the Webconnect function of the inverters (see user manual of the Cluster Controller on the CD included in the scope of delivery).
- 3. Make further desired configurations via the user interface (see user manual on the CD included in the scope of delivery).

If you have technical problems with our products, contact the SMA Service Line. We require the following information in order to provide you with the necessary assistance:

The Cluster Controller does not support any USB hubs. You must connect the USB data carrier directly to the desired USB terminal on the Cluster Controller.

# **6 CONFIGURING THE CLUSTER CONTROLLER**

# <span id="page-1-0"></span>**7 CONTACT**

**SMA Solar Technology AG** Niestetal, Germany

**International SMA Service Line** Toll free worldwide: 00800 SMA SERVICE (+800 762 7378423)

#### **SMA America, LLC** Rocklin, CA, United States/Estados Unidos +1 877-MY-SMATech (+1 877-697-6283)\*

+1 916 625-0870\*\*

#### **SMA Canada, Inc.**

Toronto, Canada/Canadá +1 877-MY-SMATech (+1 877-697-6283)\*\*\*

\* toll free for USA, Canada and Puerto Rico / Llamada gratuita en EE. UU., Canadá y Puerto Rico